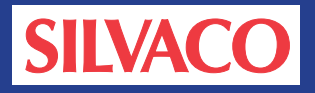

## **Automatic Generation of Configuration Files for AccuCell**

AccuCell provides an auto configuration command, lib2cfg, that allows users to automatically create configuration files for a library and for each cell. A pre-existing Liberty format library is required to run this command and Figure 1 shows its function.

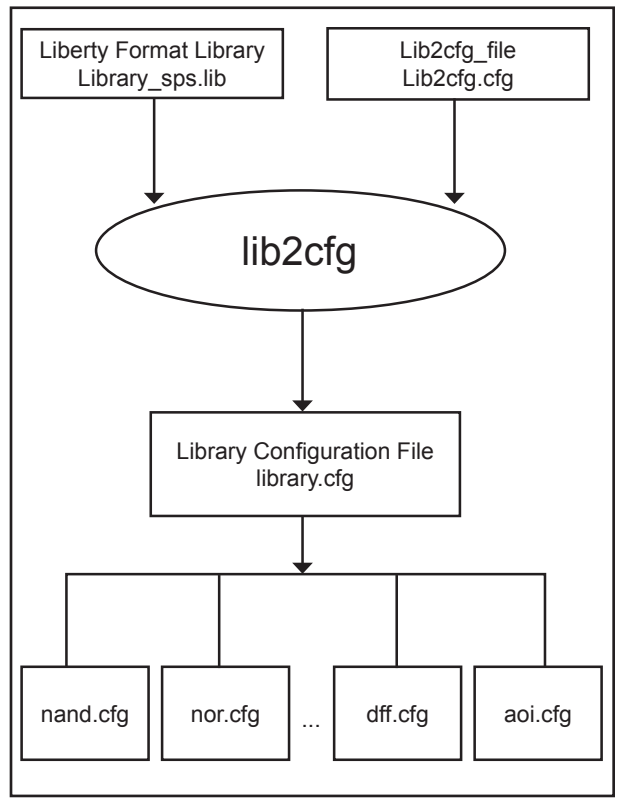

Figure 1: Input and output.

The command needs two arguments as shown below:

## **Lib2cfg** *library \_sps.lib lib2cfg\_file*

*Lib2cfg\_file* is required to run this command. Examples of this file (which can be left blank) are provided below. This file is generally used to control the contents of generated configuration files.

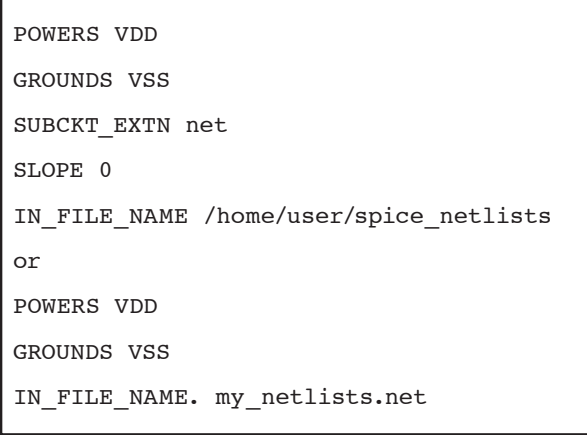

Figure 2. Example of "Lib2cfg\_file".

- The POWERS, GROUNDS each define the global node for the PG rails of the cells.
- SUBCKT EXTN can be used to define the <ext> extension of the netlist for each cell in the form of <cell name>.<ext>.
- SLOPE 0 turns off the defining of SLOPE TABLE slope values in the cell .cfg file so as to ignore the predefined slopes in the .lib file read by lib2cfg. Setting SLOPE 1 (or leaving it out of the lib2cfg\_file) includes slope definitions in each cell as defined in the .lib file read by lib2cfg.
- IN\_FILE\_NAME in the lib2cfg\_file may point to an individual file containing ALL cell netlists as individual cell .subckt definitions, OR it may be a path to a directory containing a set of netlists for each cell. In the latter case, SUBCKT\_EXTN should also be used.

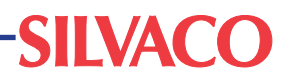

With a blank lib2cfg.cfg, Lib2cfg will create a generic configuration file, a cell list file and directories for each cell as shown in Figure 3. A cell configuration file is also created for each cell.

To auto generate configuration files, create a library.tcl file as follows:

lib2cfg sample\_library\_sps.lib lib2cfg.cfg

Lastly, at the system prompt type:

 **accucell** *library.tcl*

The following example illustrates the result of running lib2cfg for a library containing cells INV, NOR, NAND and MUX.

```
[rhel4-64txc test]$ ls
lib2cfg.cfg library.tcl sample_library_sps.lib
[rhel4-64txc test]$ accucell library.tcl &
Loading ByteCode Loader.....
AccuCell(R) 2.4.9.C, Fri Aug 13 14:11:28 PDT 2010, Proprietary and
Copyright (c) 1984 - 2010, Silvaco Inc.
starting reading sample_library_sps.lib
sample_library_sps.lib read successfully
Processing library sample_library with 6 cells.
[rhel4-64txc test]$ ls
delay.1 lib2cfg.cfg
                      mu \times 2nor2
                                                        sample_libr
                             sample_library.cell_list
         library.tcl
                      nand2
                                                        sample_libr
inv.
```
Figure 3. Generated files from auto-generation command.

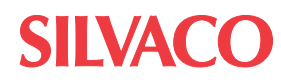

```
…
…
cell (inv) {
  area : 0;
  pin (A) {
     direction : input ;
     capacitance : 0.01167;
    rise capacitance : 0.01166;
    fall capacitance : 0.01167;
     rise_capacitance_range (0.01166 , 0.01166) ;
     fall_capacitance_range (0.01167 , 0.01167) ;
     clock : false;
    max transition : 1.0;
   }
  pin (Y) {
    direction : output;
    max capacitance : 0.29498;
     function : "(!A)";
     internal_power () {
       related_pin : "A";
       rise_power (pwr_template4x4) {
 index_1 ("0.12500, 0.25000, 0.50000, 1.00000");
 index_2 ("0.01000, 0.02000, 0.04000, 0.08000");
         values ("0.04925, 0.06377, 0.09399, 0.15582", \
                   "0.06145, 0.07462, 0.10282, 0.16216", \
                   "0.08851, 0.10006, 0.12573, 0.18125", \
                   "0.14490, 0.15451, 0.17700, 0.22763");
 }
      fall power (pwr_template4x4) {
         index_1 ("0.12500, 0.25000, 0.50000, 1.00000");
 index_2 ("0.01000, 0.02000, 0.04000, 0.08000");
 values ("0.02038, 0.03705, 0.06922, 0.13245", \
                   "0.00949, 0.02813, 0.06254, 0.12779", \
                   "0.01637, 0.00482, 0.04329, 0.11335", \
                   "0.07218, 0.04830, 0.00485, 0.07340");
       }
 }
     timing () {
       related_pin : "A";
      timing sense : negative unate;
      cell rise (delay template4x4) {
         index_1 ("0.12500, 0.25000, 0.50000, 1.00000");
         index_2 ("0.01000, 0.02000, 0.04000, 0.08000");
        values ("0.07676, 0.10078, 0.15069, 0.25288", \
                   "0.11439, 0.14147, 0.18932, 0.28745", \
                   "0.18412, 0.21727, 0.27138, 0.36649", \
                   "0.31137, 0.35516, 0.42304, 0.53144");
       }
```
Figure 4. Liberty Library Sample "sample\_library\_sps.lib".

## **Conclusion**

Depending on the nature of the Liberty.lib file used, the generated configuration files may require modification prior to running characterization. However, in most cases all required configuration setup will be complete with ready-to-run files. Therefore a significant productivity boost for most characterization efforts will result.